## CHAPTER ELEVEN - INCORPORATING PICTURES AND DIAGRAMS INTO THE KNOWLEDGE BASE

In AKT 5 there is the option to incorporate pictures and diagrams into the knowledge base. The Atwima knowledge base below shows what can be done. *Figure 11.1* shows the Welcome Page with a thumbnail picture. This picture can be enlarged by double clicking on the image with the left mouse button (*Figure 11.2*).

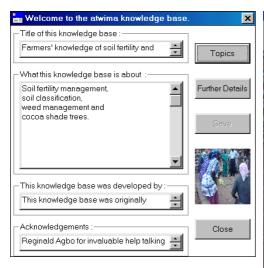

Women farmers discussing different weed species

**Figure 11.1** Welcome Page of the Atwima knowledge base with the thumbnail picture

**Figure 11.2** The thumbnail picture enlarged with a description of the image

By pressing **Further Details**, the second part of the Welcome Page appears (*Figure 11.3*), at the bottom of which is a button **Pictures/Diagrams**. Selecting that button, a new dialog box appears (*Figure 11.4*) from which you can select one of the pictures or diagrams on the menu, by highlighting one and pressing **Select**.

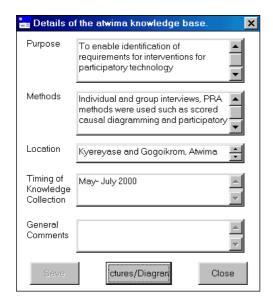

**Figure 11.3** The second part of the Welcome Page, with the Pictures/Diagrams button

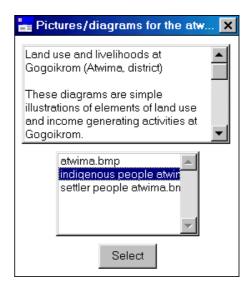

**Figure 11.4** Selecting a diagram from the dialog box.

*Figure 11.5* gives you the diagram<sup>1</sup> selected. There is also a memo field in which to explain the meaning of the diagram or picture, and its relevance to the knowledge base.

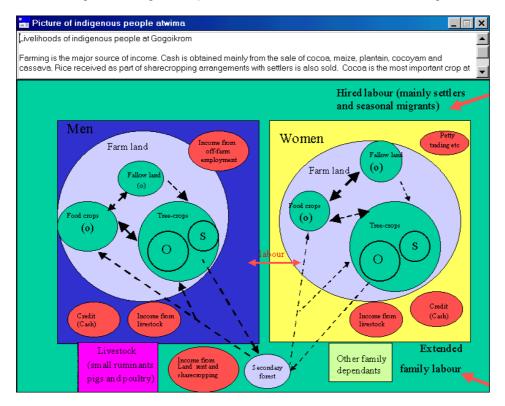

**Figure 11.5** An example of a diagram stored in the knowledge base, with an explanation in the memo field

In order to incorporate diagrams and pictures into a knowledge base, you must adhere to the following procedures:

- i) All the diagrams and pictures that are to be incorporated into the knowledge base must be in the form of bitmap files.
- ii) All these bitmap files must be in the same folder as the knowledge base.
- iii) The thumbnail picture or diagram to go on the Welcome Page must have exactly the same name as the knowledge base in the above example atwima.bmp for the knowledge base atwima.kb
- iv) All the other pictures and diagrams must contain the name of the knowledge base somewhere within the file name e.g. indigenous people atwima.bmp; settler people atwima.bmp
- v) These file names will then automatically appear when you select **Pictures/Diagrams** in the second part of the Welcome Page.

<sup>&</sup>lt;sup>1</sup> The diagrams in this chapter are taken from: Obiri-Darko, B., Ayisi-Jatango, J., Anglaaere, L., Cobbina, J., Moss, C., McDonald, M., Sinclair, F., and Young, Einir., 2000. Livelihood systems and farmers ecological knowledge in Ghana: a report on three districts. Shortened Bush-fallow Rotations for Sustainable Livelihoods in Ghana (DFID Project R7446). School of Agricultural and Forest Sciences University of Wales, Bangor, U.K.